## **[W jaki sposób skonfigurować](https://pomoc.comarch.pl/optima/pl/2023_5/index.php/dokumentacja/w-jaki-sposob-skonfigurowac-program-comarch-erp-optima-do-wspolpracy-z-usluga-comarch-ocr/) [program Comarch ERP Optima do](https://pomoc.comarch.pl/optima/pl/2023_5/index.php/dokumentacja/w-jaki-sposob-skonfigurowac-program-comarch-erp-optima-do-wspolpracy-z-usluga-comarch-ocr/) [współpracy z usługą Comarch](https://pomoc.comarch.pl/optima/pl/2023_5/index.php/dokumentacja/w-jaki-sposob-skonfigurowac-program-comarch-erp-optima-do-wspolpracy-z-usluga-comarch-ocr/) [OCR?](https://pomoc.comarch.pl/optima/pl/2023_5/index.php/dokumentacja/w-jaki-sposob-skonfigurowac-program-comarch-erp-optima-do-wspolpracy-z-usluga-comarch-ocr/)**

1. Od wersji programu Comarch ERP Optima 2019.5.1 konfigurowanie jest bardzo proste, ponieważ domyślnie ustawiony jest **zapis w bazie**, natomiast jeżeli Użytkownik chce dokonywać zapisu gdzie indziej to wtedy w *Konfiguracji Programu/ OCR/ Parametry* powinien wskazać, w którym miejscu (zamiast w bazie) będą zapisywane skany dokumentów:

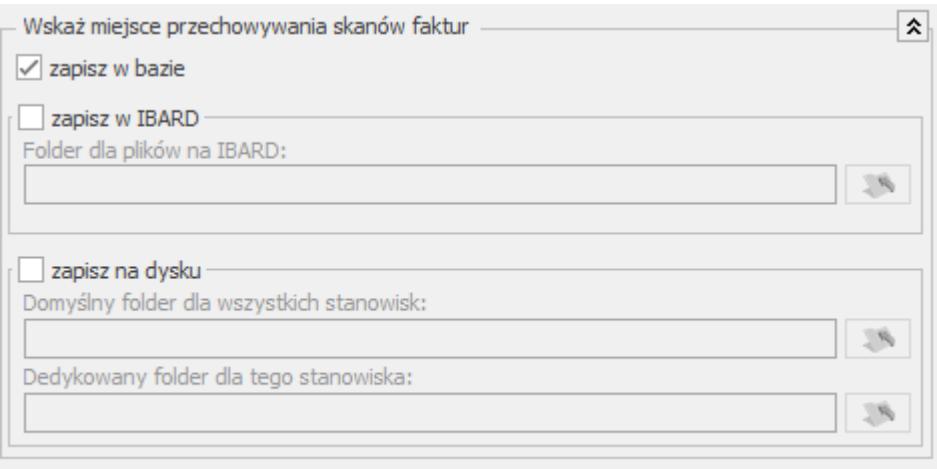

Dowiedz się więcej o usłudze Comarch OCR klikając tutaj.

- **zapisz w IBARD** po zaznaczeniu tej opcji staje się aktywne pole **Folder dla plików na IBARD**, w którym należy wskazać taki katalog, do którego dostęp będą posiadać Użytkownicy korzystający z usługi Comarch OCR,
- **zapisz na dysku** po zaznaczeniu tej opcji pojawia się możliwość określenia **Domyślnego folderu dla wszystkich stanowisk** oraz ewentualnie dodatkowo **Dedykowanego folderu dla tego stanowiska**. W przypadku wskazania obydwu folderów, nadrzędny jest **Dedykowany folder dla tego stanowiska** i w tym folderze będą zapisywane dokumenty.

W przypadku wyboru opcji **zapisz w IBARD** lub **zapisz na dysku**, we wskazanym folderze tworzą się podkatalogi z nazwami firm.

W przypadku wersji programu Comarch ERP Optima wcześniejszej niż 2019.5.1 należy :

– w *Konfiguracji Firmy/ Ogólne/ Praca rozproszona* wybrać opcję **księgowość** i uzupełnić **Identyfikator księgowości** oraz – w *Konfiguracji Stanowiska/ Praca rozproszona/ Parametry* wskazać ścieżkę do przechowywania plików XML.

2. W *Konfiguracji Firmy/ Ogólne/ Parametry* dla parametru **Sprawdzanie wyst. podobnych kontrahentów** wybrać opcję **Blokuj**.

3. Z poziomu rejestru VAT nacisnąć przycisk OCR i wskazać dokument z dysku. Po zaakceptowaniu komunikatu należy zapoznać się z regulaminem, uzupełnić dane i potwierdzić zgodę klikając "Prześlij".

#### **[W jaki sposób uruchomić](https://pomoc.comarch.pl/optima/pl/2023_5/index.php/dokumentacja/w-jaki-sposob-uruchomic-usluge-comarch-ocr/) [usługę Comarch OCR?](https://pomoc.comarch.pl/optima/pl/2023_5/index.php/dokumentacja/w-jaki-sposob-uruchomic-usluge-comarch-ocr/)**

Aby uruchomić usługę Comarch OCR należy w rejestrze VAT lub *fakturach zakupu w sekcji Handel* nacisnąć przycisk OCR i wskazać dokument z dysku lub Obiegu Dokumentów. Dla Comarch ERP Optima w wersji starszej niż 2020.5.1 w momencie, gdy Użytkownik nie ma zainstalowanego dodatku Comarch OCR pojawi się komunikat: *Aby korzystać z usługi Comarch OCR konieczna jest akceptacja regulaminu i umowy powierzenia przetwarzania danych osobowych. Czy chcesz przejść do strony regulaminu i aktywować usługę?* Po zaakceptowaniu komunikatu należy zapoznać się z regulaminem, uzupełnić dane i potwierdzić zgodę klikając

# **[Jakie są wymagania techniczne](https://pomoc.comarch.pl/optima/pl/2023_5/index.php/dokumentacja/jakie-sa-wymagania-techniczne-w-celu-skorzystania-z-uslugi-comarch-ocr/) [w celu skorzystania z usługi](https://pomoc.comarch.pl/optima/pl/2023_5/index.php/dokumentacja/jakie-sa-wymagania-techniczne-w-celu-skorzystania-z-uslugi-comarch-ocr/) [Comarch OCR?](https://pomoc.comarch.pl/optima/pl/2023_5/index.php/dokumentacja/jakie-sa-wymagania-techniczne-w-celu-skorzystania-z-uslugi-comarch-ocr/)**

W celu skorzystania z usługi Comarch OCR Użytkownik musi posiadać sprzęt komputerowy z dostępem do Internetu o minimalnej przepustowości łącza internetowego 10 Mbit/s.

# **[Jaka wersja programu Comarch](https://pomoc.comarch.pl/optima/pl/2023_5/index.php/dokumentacja/jaka-wersja-programu-comarch-erp-optima-wspolpracuje-z-usluga-comarch-ocr/) [ERP Optima współpracuje z](https://pomoc.comarch.pl/optima/pl/2023_5/index.php/dokumentacja/jaka-wersja-programu-comarch-erp-optima-wspolpracuje-z-usluga-comarch-ocr/) [usługą Comarch OCR?](https://pomoc.comarch.pl/optima/pl/2023_5/index.php/dokumentacja/jaka-wersja-programu-comarch-erp-optima-wspolpracuje-z-usluga-comarch-ocr/)**

Z usługą Comarch OCR współpracuje program Comarch ERP Optima od wersji 2019.2.1 w *rejestrach VAT* oraz od wersji 2022.0.1 w *fakturach zakupu w sekcji Handel* , jednak zalecamy, aby pracować na aktualnej wersji programu Comarch ERP Optima.

#### **[Czy dodatek Comarch OCR](https://pomoc.comarch.pl/optima/pl/2023_5/index.php/dokumentacja/czy-dodatek-comarch-ocr-nalezy-zainstalowac-na-kazdym-komputerze/) [należy zainstalować na każdym](https://pomoc.comarch.pl/optima/pl/2023_5/index.php/dokumentacja/czy-dodatek-comarch-ocr-nalezy-zainstalowac-na-kazdym-komputerze/) [komputerze?](https://pomoc.comarch.pl/optima/pl/2023_5/index.php/dokumentacja/czy-dodatek-comarch-ocr-nalezy-zainstalowac-na-kazdym-komputerze/)**

Dodatek Comarch OCR należy zainstalować na każdym stanowisku, na którym Użytkownik chce dodawać dokumenty do rejestru VAT za pomocą usługi Comarch OCR**.** Nie dotyczy to Comarch ERP Optima w Chmurze Comarch, ponieważ usługa jest zawsze zainstalowana w aktualnej wersji i Użytkownik nic nie musi instalować. Od wersji 2020.5.1. Comarch ERP Optima nie jest wymagana instalacja dodatku.

# **[W jaki sposób udostępniane są](https://pomoc.comarch.pl/optima/pl/2023_5/index.php/dokumentacja/w-jaki-sposob-udostepniane-sa-nowe-wersji-uslugi-comarch-ocr/) [nowe wersje usługi Comarch](https://pomoc.comarch.pl/optima/pl/2023_5/index.php/dokumentacja/w-jaki-sposob-udostepniane-sa-nowe-wersji-uslugi-comarch-ocr/) [OCR?](https://pomoc.comarch.pl/optima/pl/2023_5/index.php/dokumentacja/w-jaki-sposob-udostepniane-sa-nowe-wersji-uslugi-comarch-ocr/)**

W przypadku programu Comarch ERP Optima w chmurze Comarch oraz Comarch ERP Optima w wersji stacjonarnej od 2020.5.1 aktualizacje wykonywane są cyklicznie i automatycznie.

Natomiast w przypadku Comarch ERP Optima w wersji stacjonarnej starszej niż 2020.5.1 podczas próby rozpoznania dokumentu otrzymuje komunikat. *Nieaktualna wersja usługi Comarch OCR. Kliknij tutaj, aby pobrać nowszą wersję.* Po naciśnięciu komunikatu należy pobrać i zainstalować dodatek.